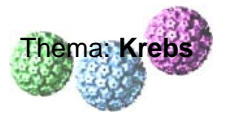

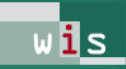

## **(A) Kurzanleitung zur Suche von wissenschaftlichen Originalpublikationen:**

- ¾ Mausklick links auf Zeile "**PubMed:** biomedical literature citations and abstracts" (s.o.)
- ¾ Suchbegriff eingeben (s. roten Pfeil): z.B. p53

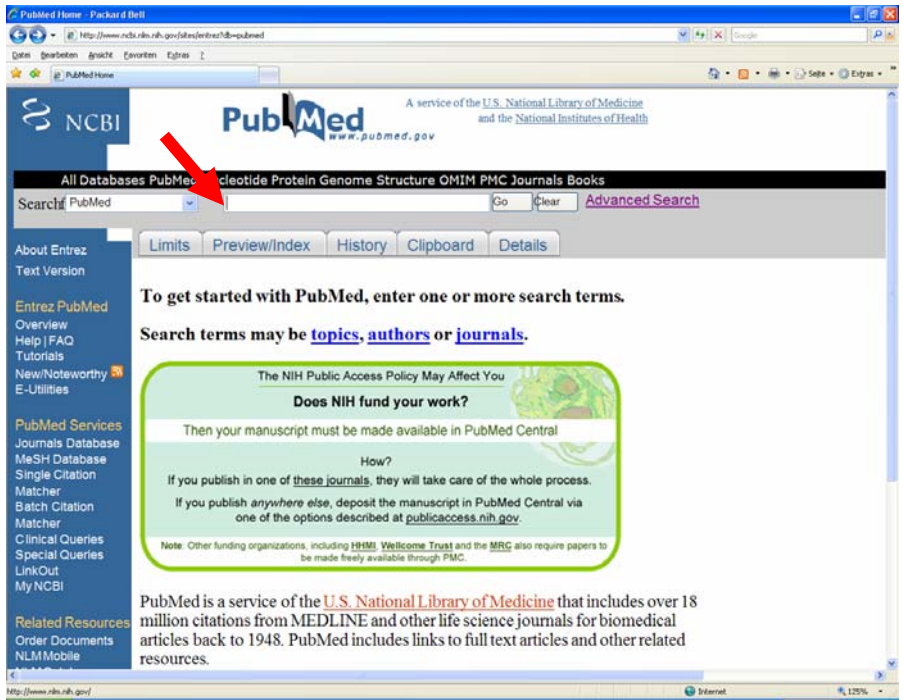

HINWEIS: Man verliert sehr schnell den Überblick und verirrt sich in der Datenflut. So ergibt sich bei der Suche nach dem Tumorsuppressorprotein p53 ein Ergebnis von 48214 Treffern. Auch die Ergänzung von p53 um den Begriff "human" resultiert in 41011 Treffern.

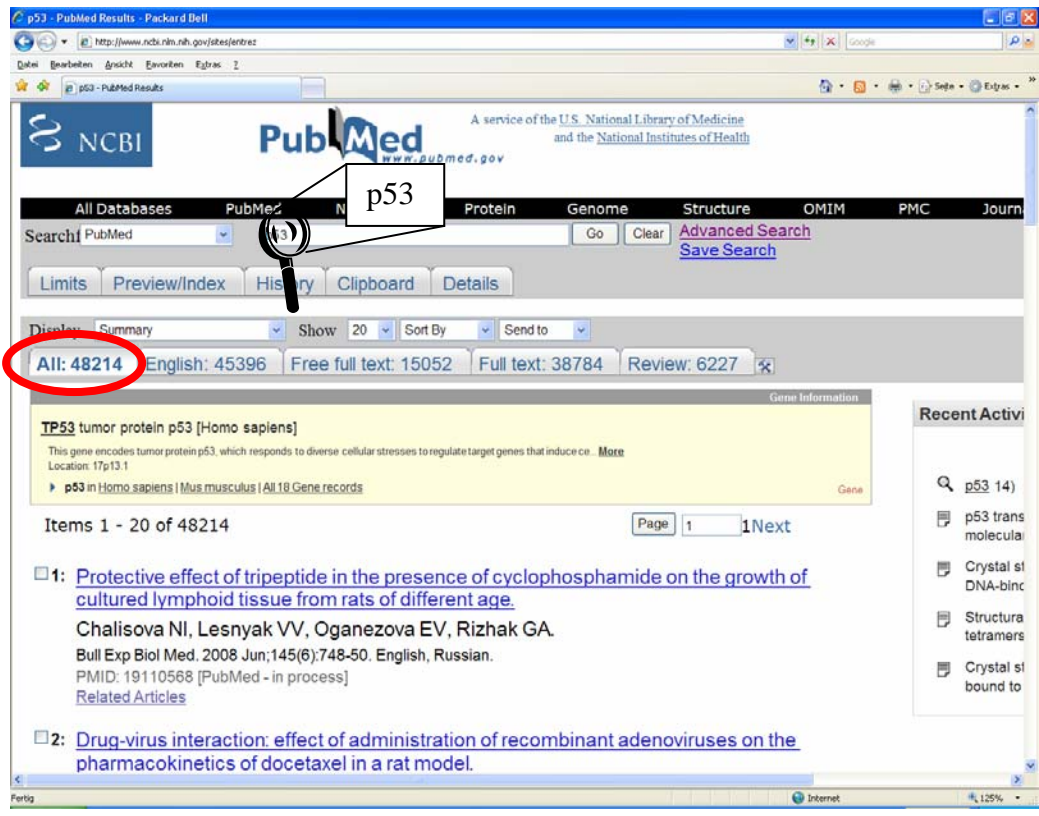

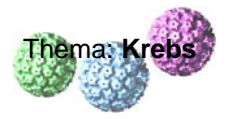

 $\triangleright$  Suche durch weitere Begriffe und Operatoren ("and", "or", "not") eingrenzen; erst die Eingrenzung mit "p53 human and crystal structure" ergibt ein akzeptables und überschaubares Ergebnis.

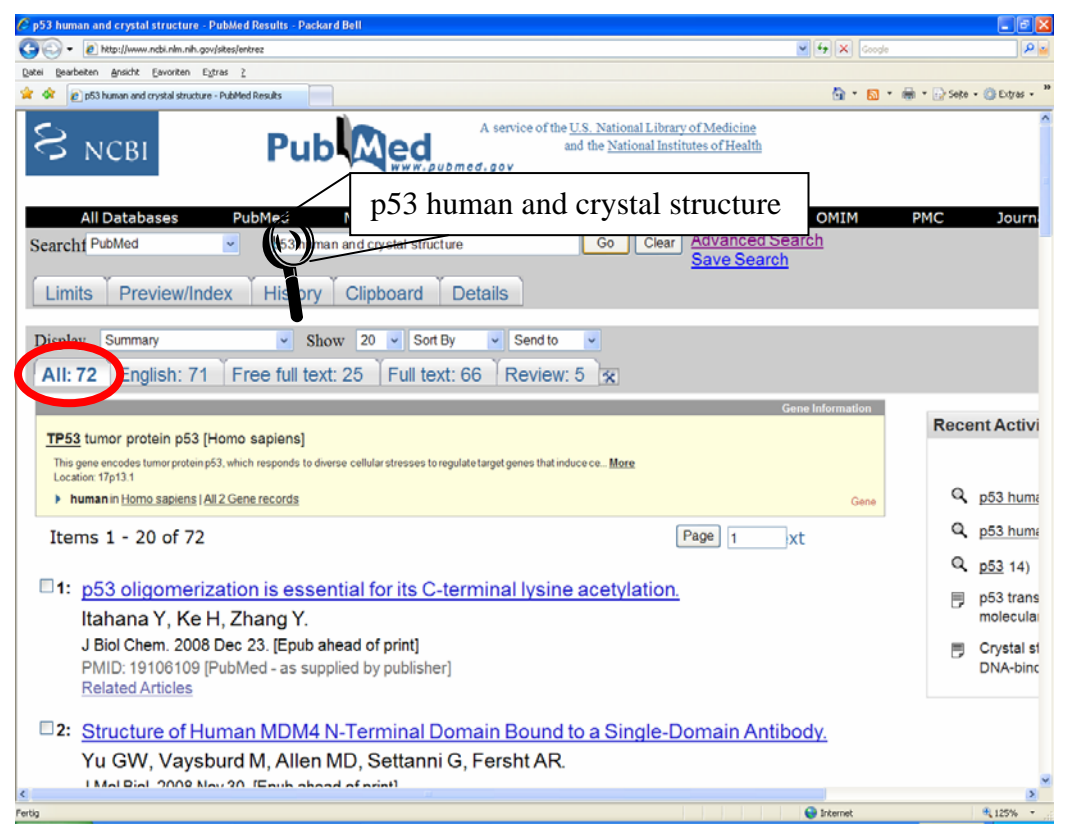

¾ Mausklick links auf "Free full text" (s. rote Markierung) zeigt eine Liste von Publikationen, auf deren Zusammenfassungen ("abstracts") direkt zugegriffen werden kann und die als Vollversion gebührenfrei heruntergeladen werden können. Dies ist durch "Final Version FREE" oder "open access" oben rechts gekennzeichnet und verlinkt (s. grüne Markierung).

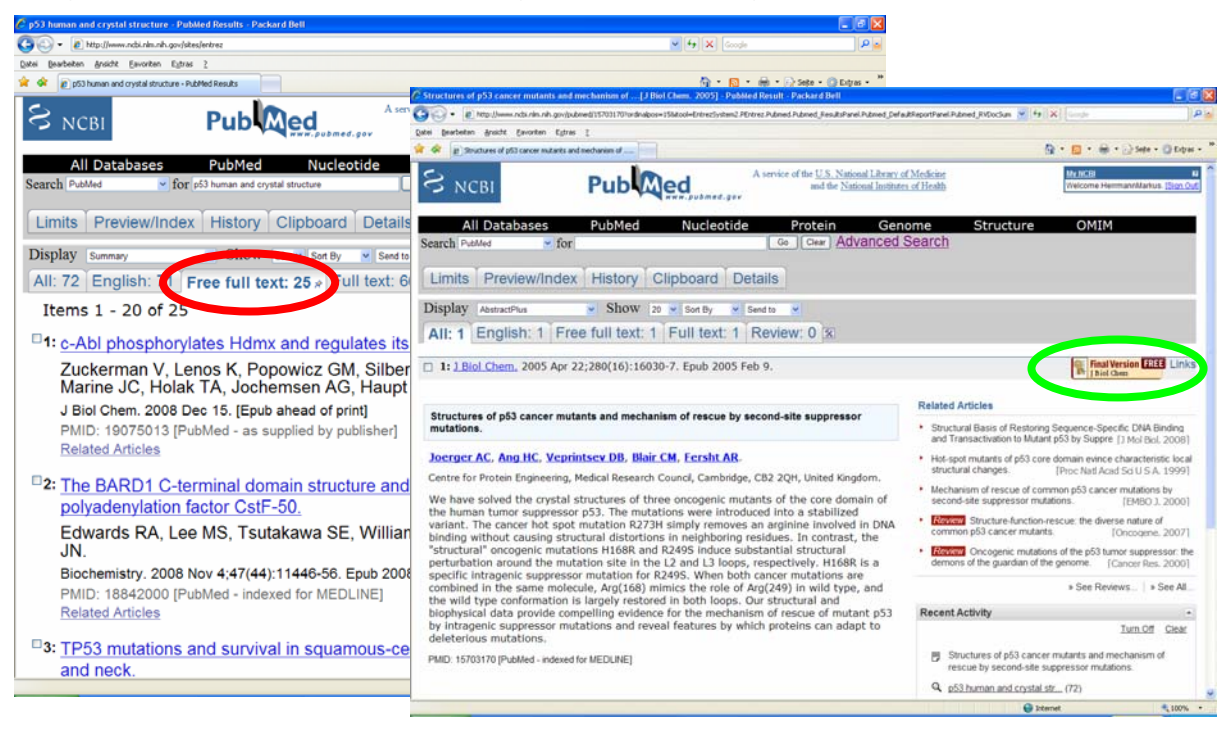

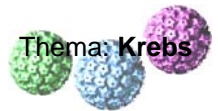

 $\overline{w}$ is  $\overline{u}$ 

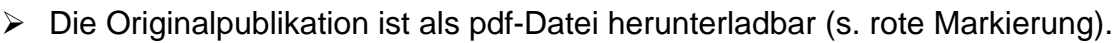

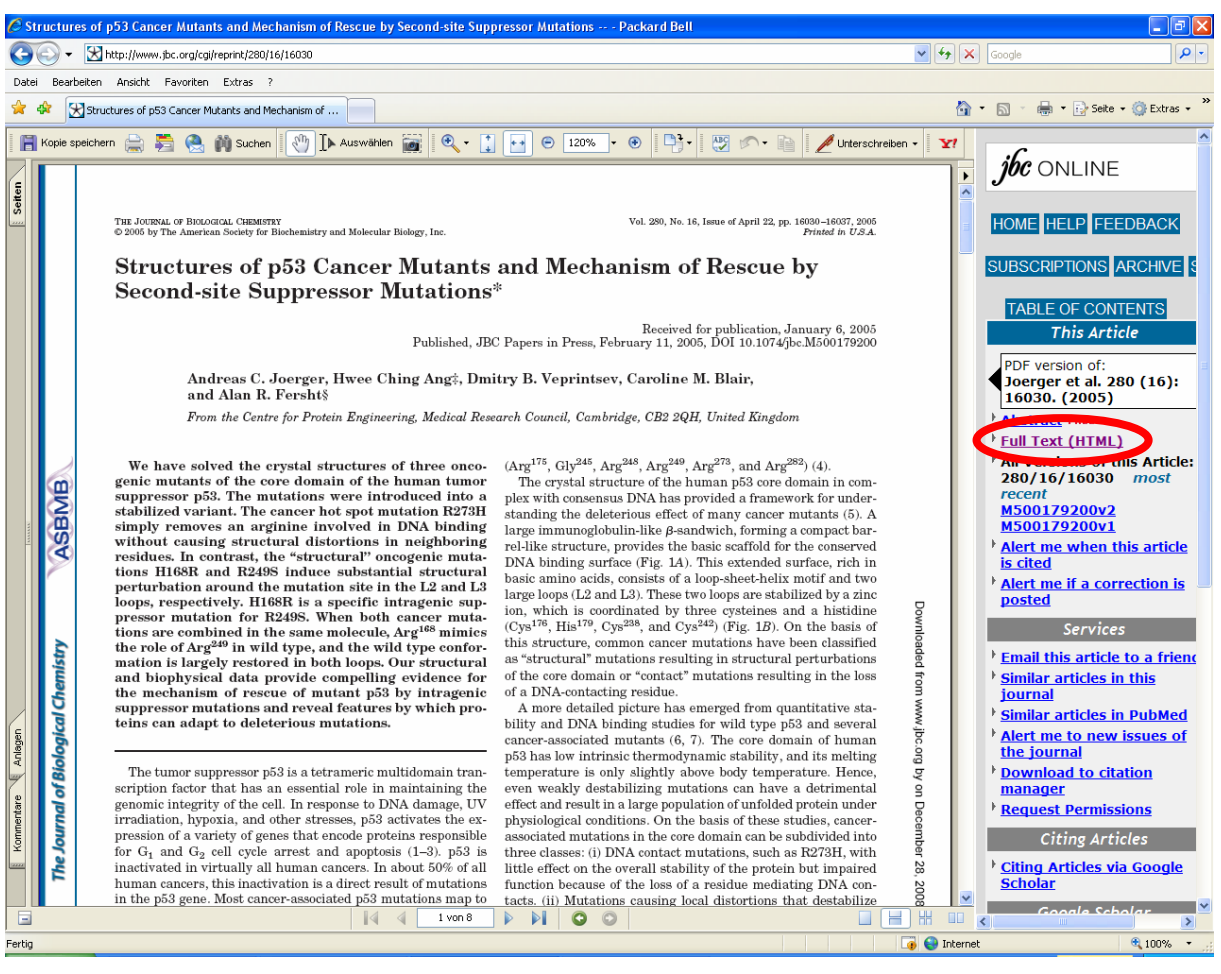

Dies ist nur ein Mikrospektrum der Möglichkeiten, die diese Datenbank der NIH bietet. Es macht sicher viel Freude, die anderen features zu erkunden und auszuprobieren. Jedoch wird schnell die Zeit zum limitierenden Faktor.